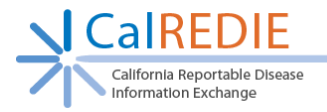

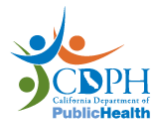

## Patient Merge Quick Reference Guide

*The Patient Merge Request Form is located on the [CalREDIE Help page:](https://www.cdph.ca.gov/Programs/CID/DCDC/Pages/CalREDIE-HELP.aspx) https://www.cdph.ca.gov/Programs/CID/DCDC/Pages/CalREDIE-HELP.aspx under User Guides & Reference Materials.*

*Step 1: Identify the patient records to be merged on the Person Search page.*

The Local Health Department determines which two patient records belong to the same patient. On the CalREDIE Person Search screen, you will notice a checkbox titled **Show All** under the button **New Patient**. The **Show All** checkbox dictates which version of the records will display in a search. If checked, **Current** (Y) and **Noncurrent** (N) versions will show in the search results. If unchecked, only **Current** versions will show. Please note that only **Current** versions can be merged, because **Noncurrent** versions are not duplicates.

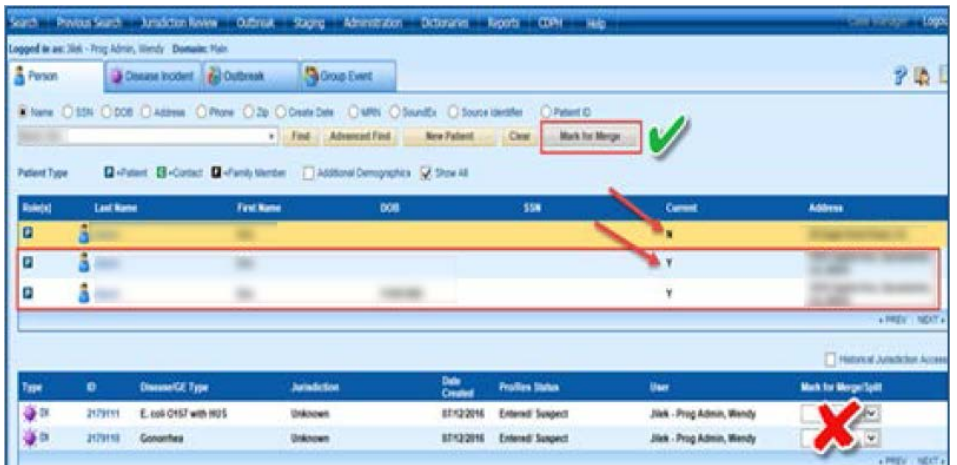

*Step 2: Select first patient record and mark it for merge.*

Press the **Mark for Merge** button to the right of the person search bar. The patient record will then be highlighted red. Do not select **Mark for Merge** from the drop down menu on the bottom right, as it is used for incident merges, not patient merges.

*Step 3: Select the second patient record and mark it for merge.*

Both of the patient records will be highlighted orange.

*Step 4: Fill out the Patient Merge Request Form.*

Specify which patient record contains the correct patient demographics in the **Keep Patient Demographics from this Patient ID** column. The **Patient ID** can be found by clicking on the blue person icon next to the last name. **Do not** write "most current" or leave blank.

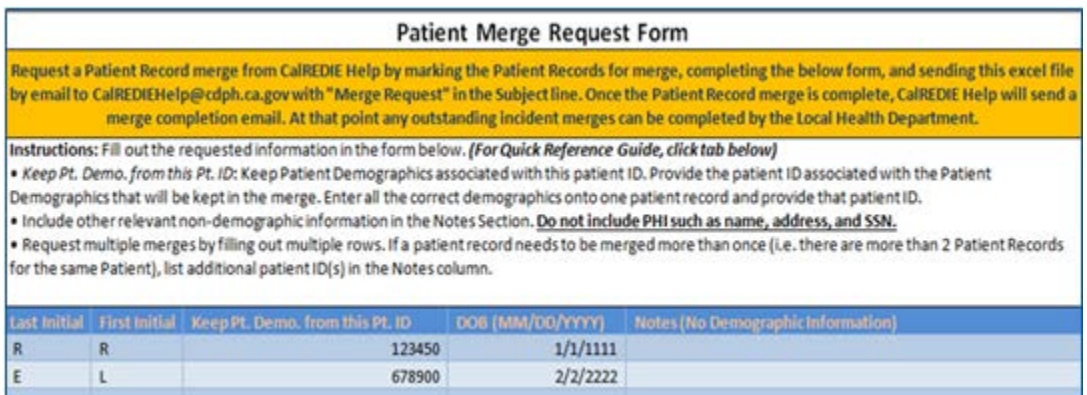

*Step 5: Send the completed form to CalREDIEHelp@cdph.ca.gov.* 

CalREDIE Help will merge patient records and send confirmation to requestor.

*Step 6: Complete any necessary incident merges once the patient merge has been completed.*

*Important points to keep in mind before sending requests to CalREDIE Help*

- Local Health Departments are responsible for verifying and inputting accurate demographic information into one patient record. **Do not** assume that the most current incident has all of the demographic information needed for patient merging.
- **Do not** mark **more** than two patient records for merge for the same person. To request a merge for three or more records belonging to the same patient, follow all of the steps above and list additional **Patient ID(s)** in the Notes column.

Contact CalREDIE Help Desk with any questions at (866) 866-1428 or CalREDIEHelp@cdph.ca.gov